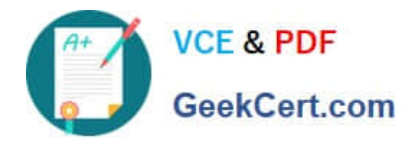

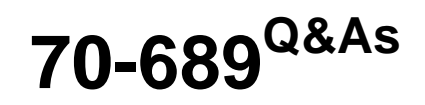

Upgrading Your Skills to MCSA Windows 8

# **Pass Microsoft 70-689 Exam with 100% Guarantee**

Free Download Real Questions & Answers **PDF** and **VCE** file from:

**https://www.geekcert.com/70-689.html**

100% Passing Guarantee 100% Money Back Assurance

Following Questions and Answers are all new published by Microsoft Official Exam Center

**C** Instant Download After Purchase

**83 100% Money Back Guarantee** 

- 365 Days Free Update
- 800,000+ Satisfied Customers

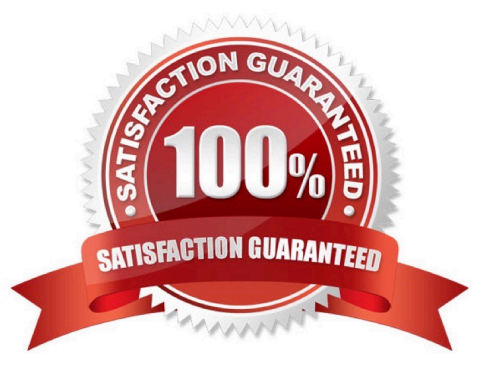

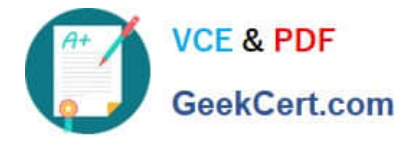

#### **QUESTION 1**

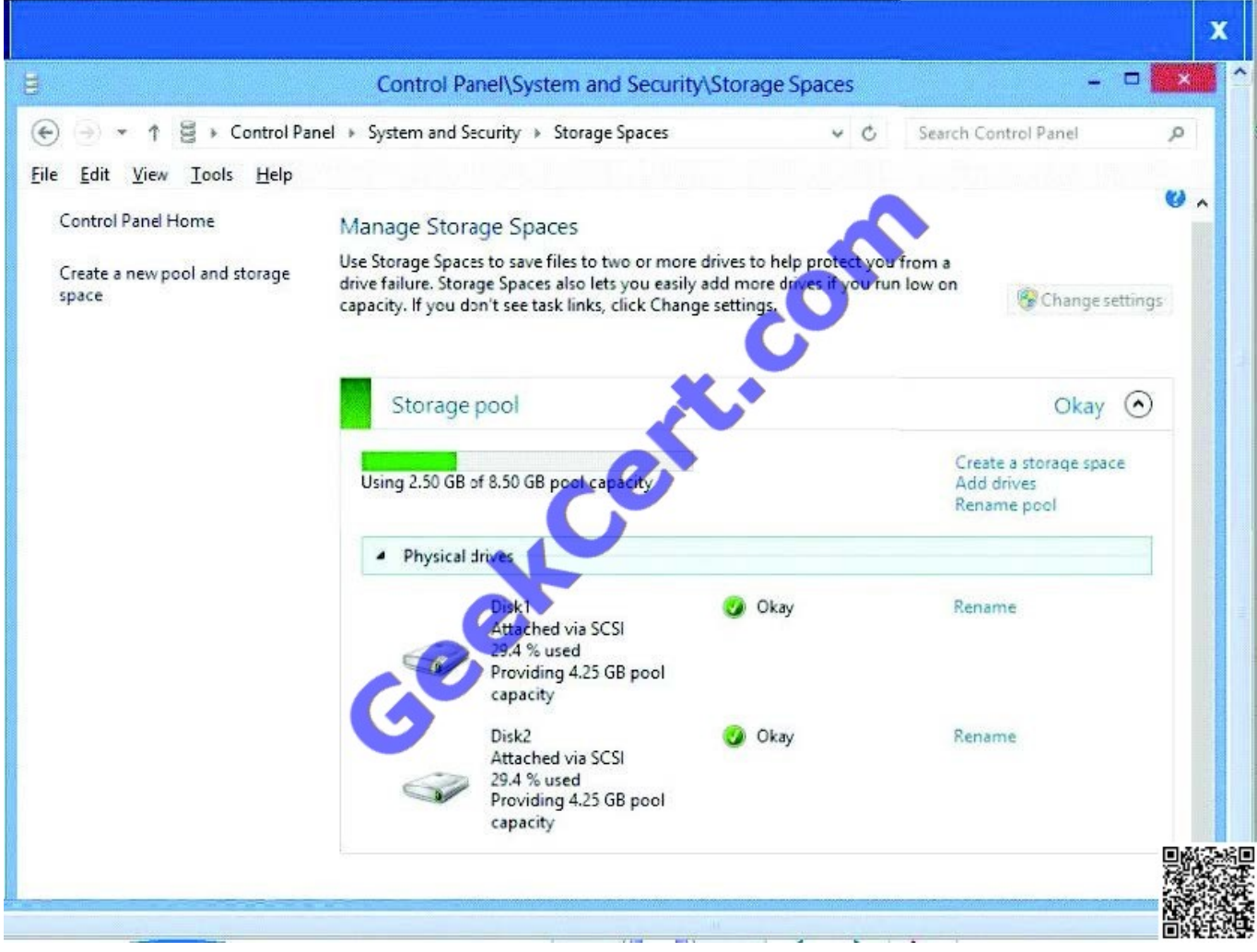

You have a Windows 8.1 Enterprise client computer named Computer1. The Storage Spaces settings of Computer1 are configured as shown in the following exhibit (Click the Exhibit button.)

You plan to create a three-way mirror storage space in the storage pool and to set the size of the storage space to 50 GB.

You need to identify the minimum number of disks that must be added to the storage pool for the planned mirror.

How many disks should you identify?

A. 1

B. 3

- C. 4
- D. 5

Correct Answer: B

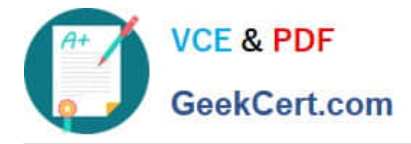

## **QUESTION 2**

You support a desktop computer that runs Windows 8 Pro. The computer is joined to an Active Directory domain. The computer has a folder named C:\Reports. The folder NTFS permissions are shown in Exhibit 1.

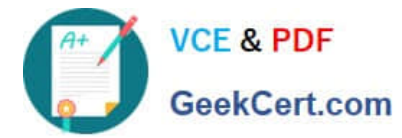

(Click the Exhibit button.)

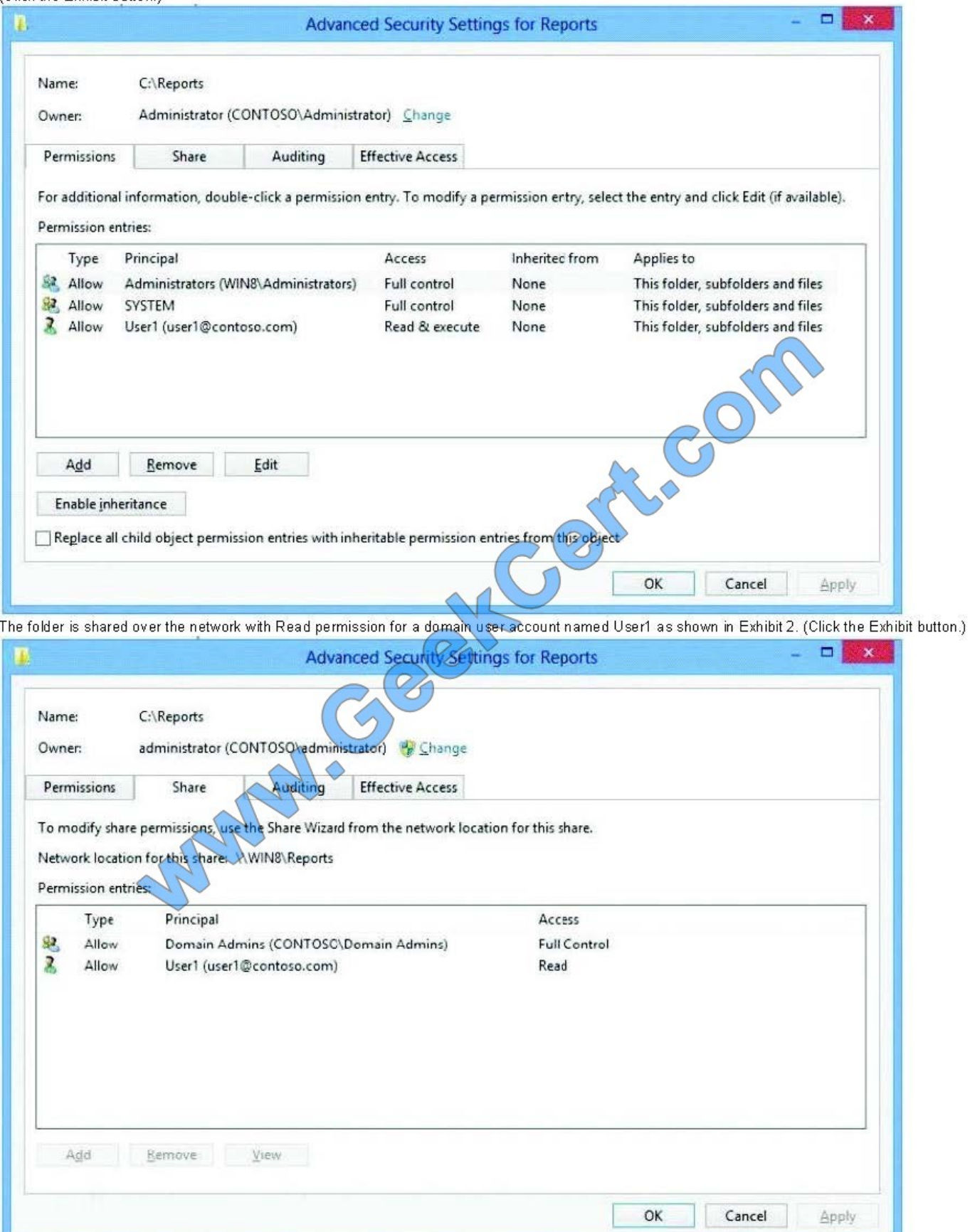

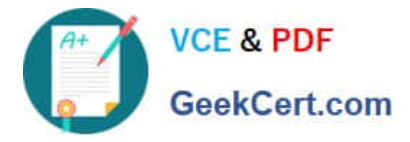

(Click the Exhibit button.) The folder is shared over the network with Read permission for a domain user account named User1 as shown in Exhibit 2. (Click the Exhibit button.)

Members of the domain security group named Accountants must have access to the shared folder.

You need to assign the required permissions.

Which three actions should you perform in sequence? (To answer, move the appropriate actions from the list of actions to the answer area and arrange them in the correct order.)

#### Select and Place:

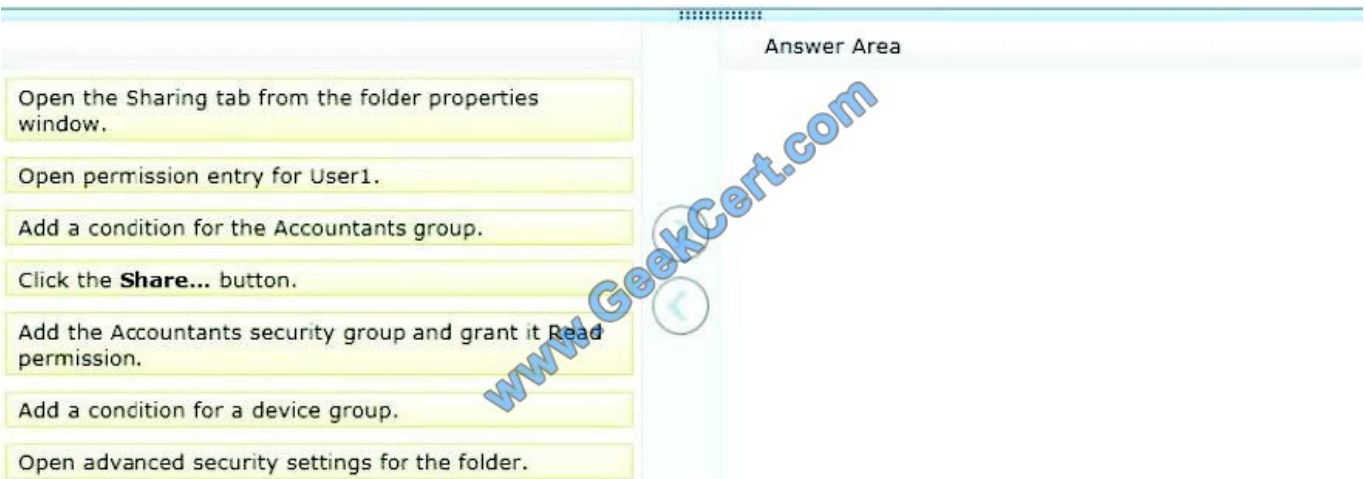

#### Correct Answer:

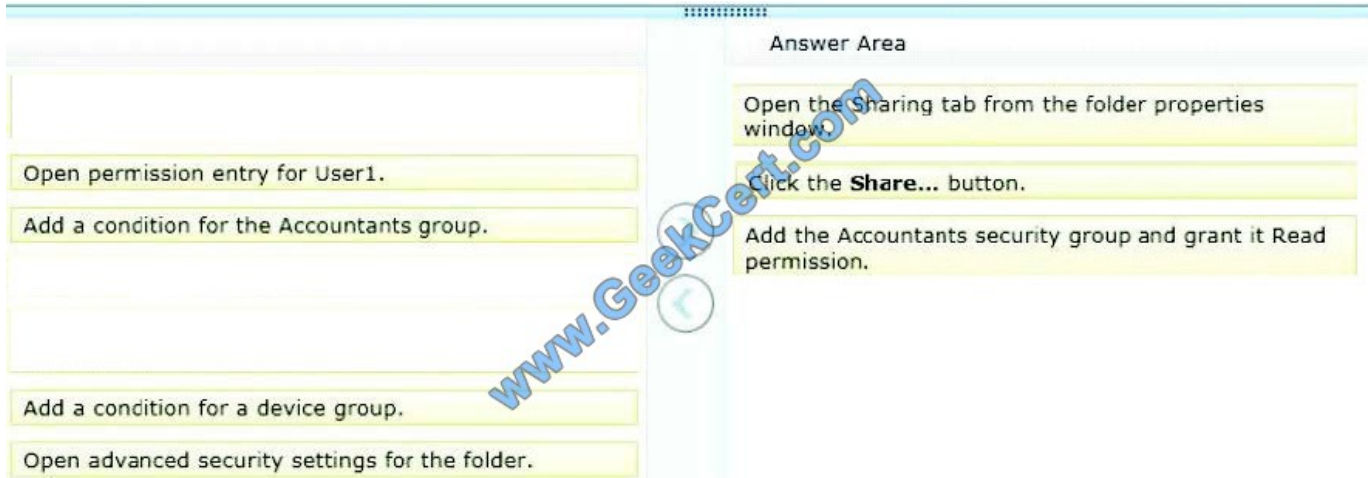

Share Folders From 'Users Profile' Locations and Local Drives If you want to quickly share a folder residing in local drives or User Profile folders, open Properties dialog from right-click context menu, and then head over to Sharing tab. From Network File and Folder Sharing section, click Share to open

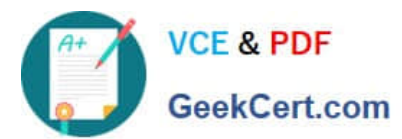

# **https://www.geekcert.com/70-689.html**

2021 Latest geekcert 70-689 PDF and VCE dumps Download

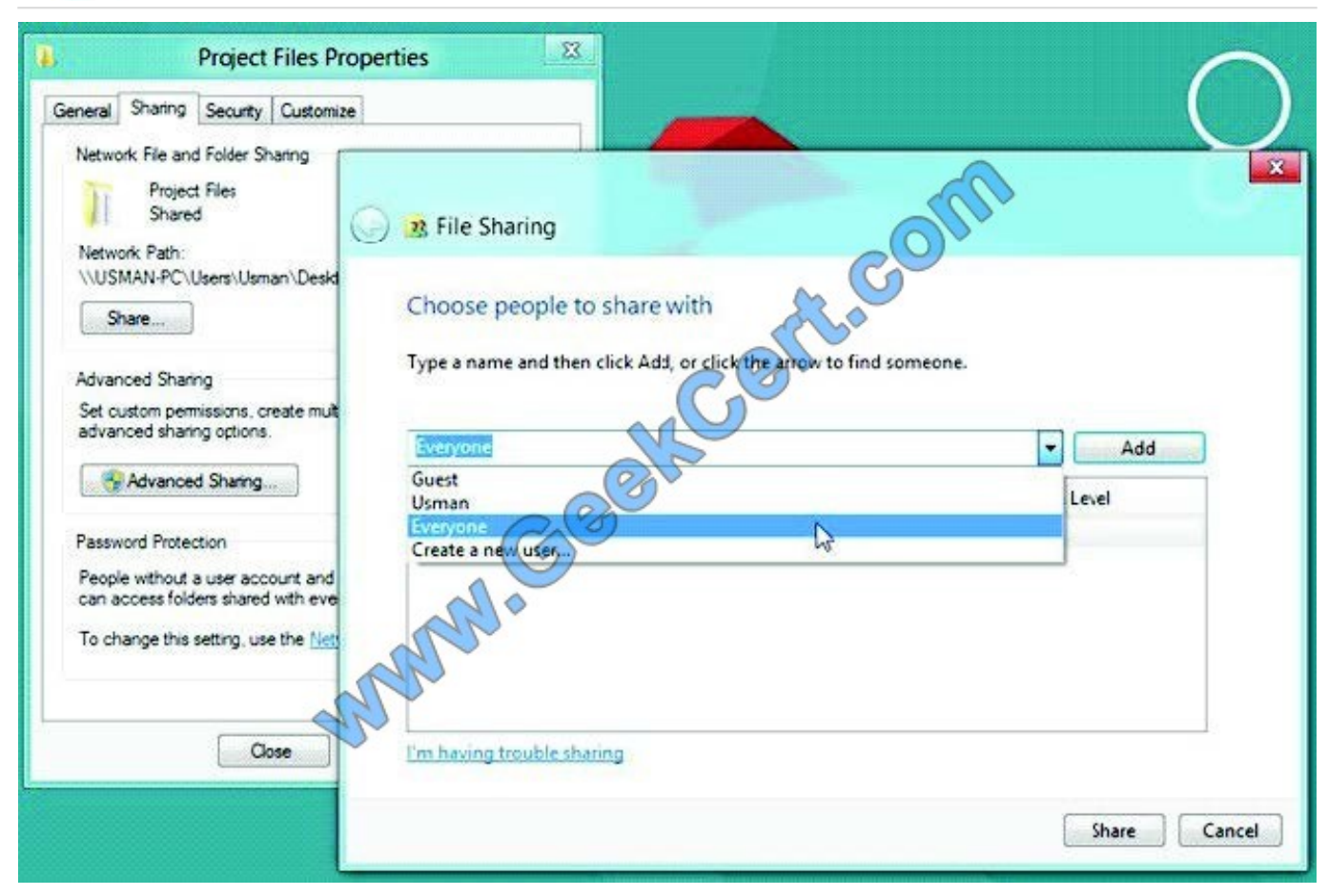

File Sharing dialog. Now, select Everyone from drop-down menu, and click Add.

This will add Everyone group in File Sharing list, and allow you to change folder access permission.

Using Read pull-down menu, you can give read and write permissions to users, and remove Everyonegroup from the File Sharing list.

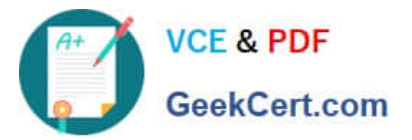

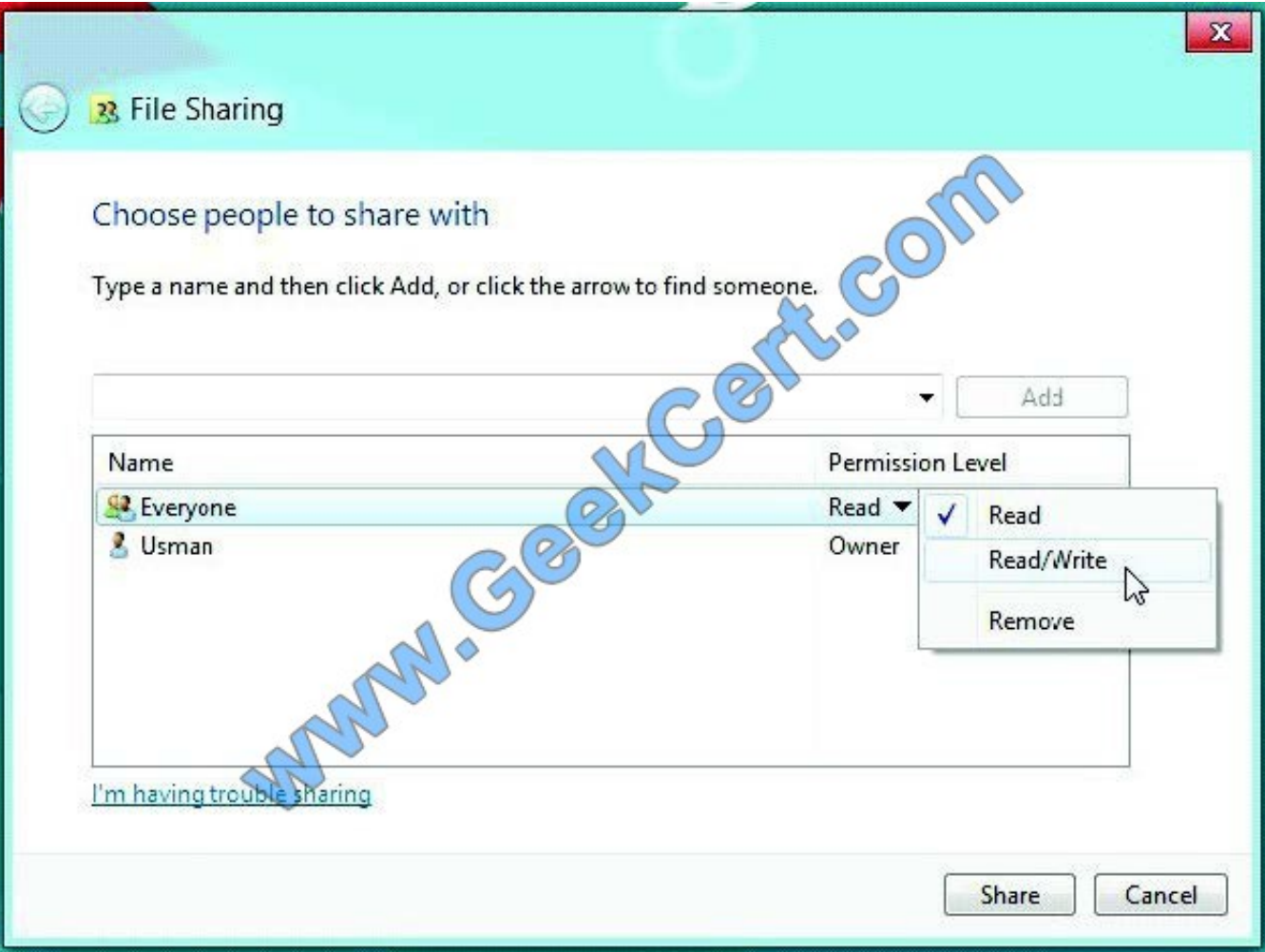

Once done, click Share to share the folder on the network. It will open a separate dialog, allowing you to email and copy the shared folder link.

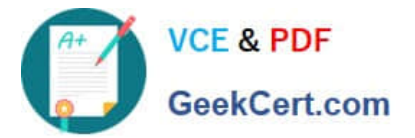

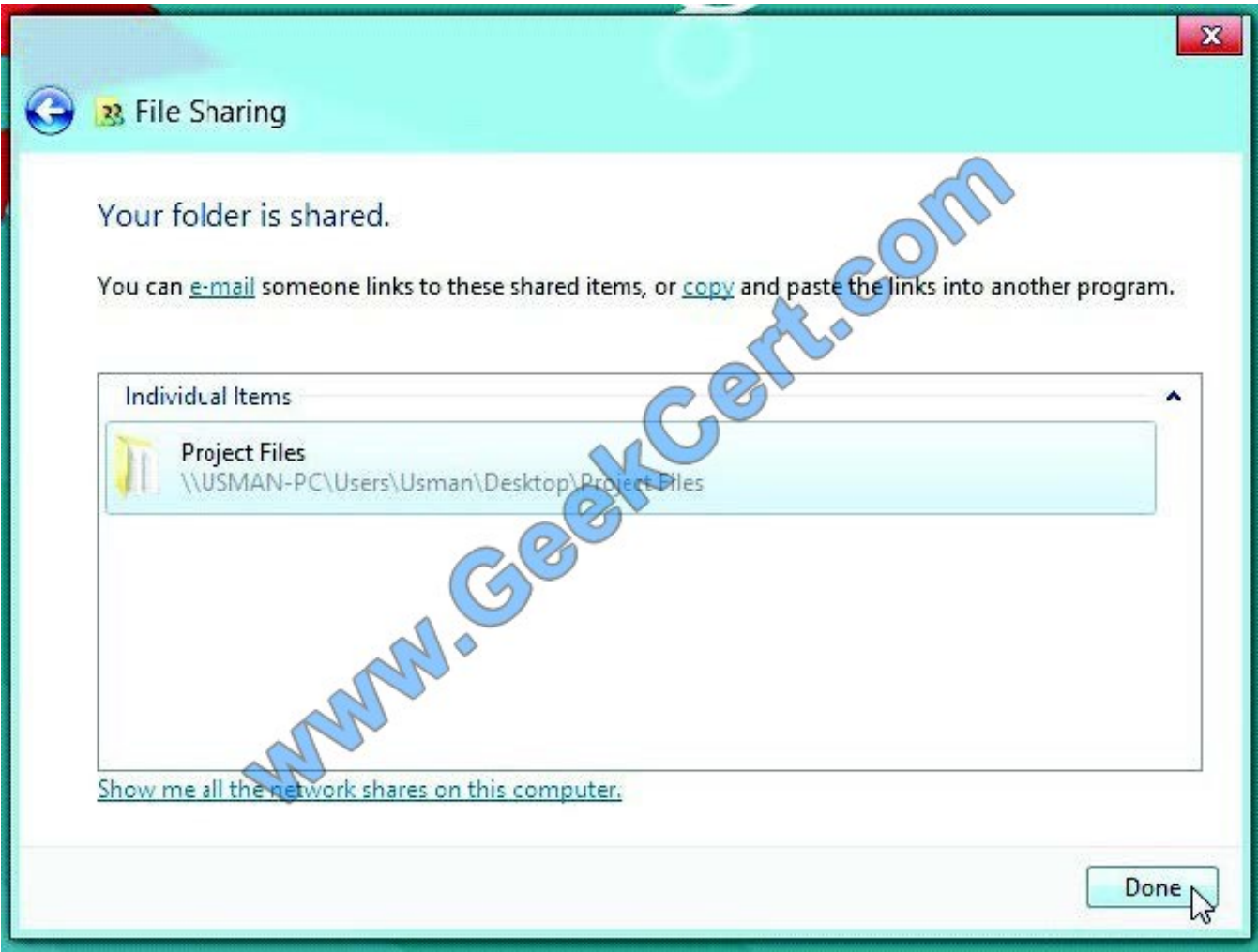

Now, you can access the shared folder from any PC connected on the network.

#### **QUESTION 3**

You have Windows 8.1 Pro client computers.

You need to recommend a solution to roll back the Windows Defender engine and the malware signature files on the computers. The solution must minimize administrative effort.

What should you include in the recommendation?

- A. the Program and Features Control Panel item
- B. the Reset your PC push-button reset feature
- C. System Restore points
- D. the Refresh your PC push-button reset feature
- Correct Answer: C

Restore System to a Previous State Using Restore Point Restoring your Windows operating system to a previous state

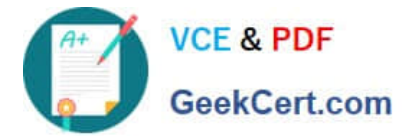

is nothing new, but this feature can be very handy and time saving. For example, if you installed a new application or driver and your system starts to behave abnormally, or if your computer is infected by a virus from one unintentional mouse click on a link, wherever the case may be, you may want to go back to a previous state, say yesterday. You can refresh or reset your system, but system restore is your best bet for this kind of scenarios.

### **QUESTION 4**

You have five client computers that are configured as shown in the following table.

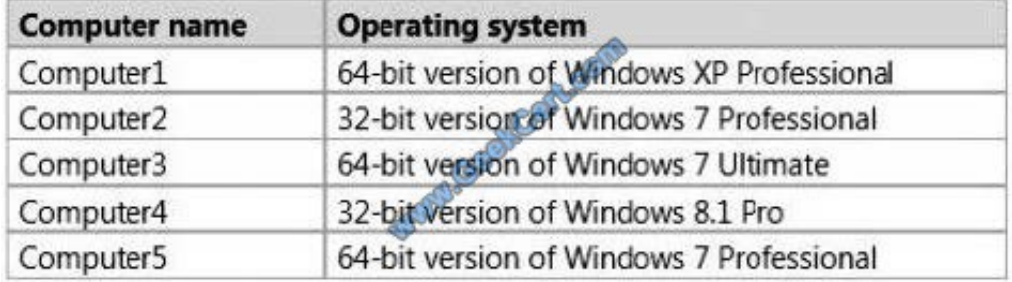

You verify that each computer supports the installation of the 64-bit version of Windows 8.1 Pro.

You need to identify which method to use to deploy the 64-bit version of Windows 8.1 Pro to each computer. The solution must minimize the need to reinstall applications and to reconfigure settings.

In the table below, identify the correct deployment method for each computer. Make only one selection in each row. Each correct selection is worth one point.

## **Answer Area**

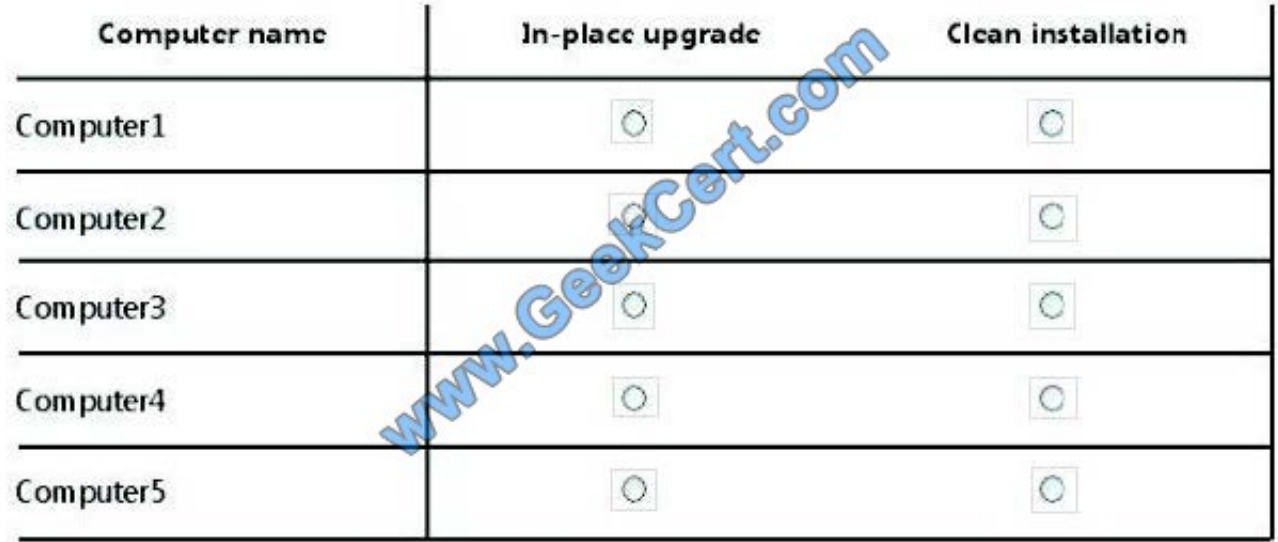

Correct Answer:

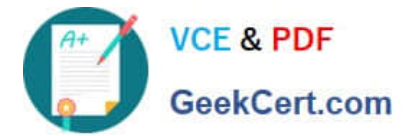

### **Answer Area**

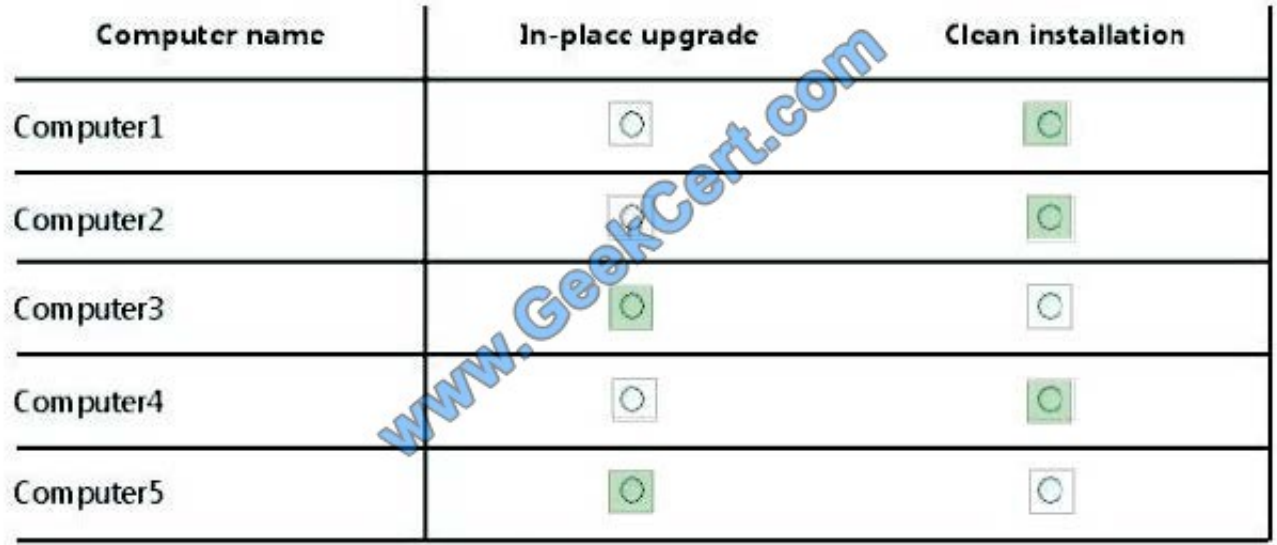

#### **QUESTION 5**

You are a Windows 8 user. Your organization has purchased an Office 365 subscription. You install Microsoft Lync and Microsoft Outlook on your computer.

You need to connect Office 365 to Lync and Outlook.

What should you do?

A. Run the Windows Mail application. Add a new account by using your Office 365 credentials.

B. Run the People application. Add a new account by using your Office 365 credentials.

C. Run the Office Professional Plus setup from the Office 365 portal.

D. Run the Office 365 desktop setup from the Office 365 portal.

Correct Answer: D

Set up your desktop for Office 365

Reference: http://onlinehelp.microsoft.com/en-us/office365-enterprises/ff637594.aspx When you have set up your desktop, you will be ableto:

Install the complete suite of Microsoft Office 2010desktop apps, if you have a Office Professional Plus subscription. Install Lync, your workplace connection for instantmessaging and online meetings, including audio and video.

Use your user ID to sign in to Office 365 from yourdesktop applications.

[Latest 70-689 Dumps](https://www.geekcert.com/70-689.html) [70-689 PDF Dumps](https://www.geekcert.com/70-689.html) [70-689 Braindumps](https://www.geekcert.com/70-689.html)

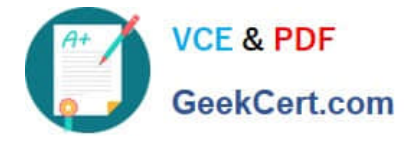

To Read the Whole Q&As, please purchase the Complete Version from Our website.

# **Try our product !**

100% Guaranteed Success 100% Money Back Guarantee 365 Days Free Update Instant Download After Purchase 24x7 Customer Support Average 99.9% Success Rate More than 800,000 Satisfied Customers Worldwide Multi-Platform capabilities - Windows, Mac, Android, iPhone, iPod, iPad, Kindle

We provide exam PDF and VCE of Cisco, Microsoft, IBM, CompTIA, Oracle and other IT Certifications. You can view Vendor list of All Certification Exams offered:

### https://www.geekcert.com/allproducts

# **Need Help**

Please provide as much detail as possible so we can best assist you. To update a previously submitted ticket:

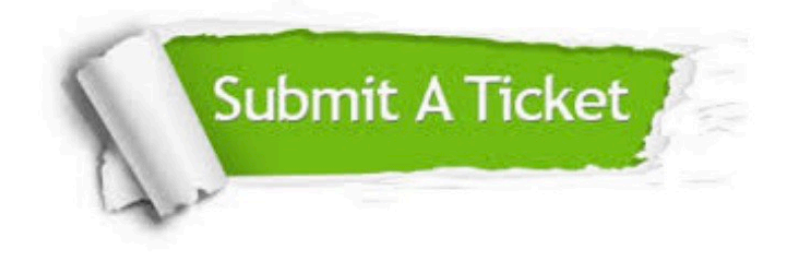

#### **One Year Free Update**

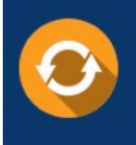

Free update is available within One fear after your purchase. After One Year, you will get 50% discounts for updating. And we are proud to .<br>poast a 24/7 efficient Customer Support system via Email

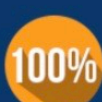

**Money Back Guarantee** 

To ensure that you are spending on quality products, we provide 100% money back guarantee for 30 days from the date of purchase

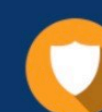

#### **Security & Privacy**

We respect customer privacy. We use McAfee's security service to provide you with utmost security for vour personal information & peace of mind.

Any charges made through this site will appear as Global Simulators Limited. All trademarks are the property of their respective owners. Copyright © geekcert, All Rights Reserved.